## MATH 567: Mathematical Techniques in Data **Science** Lab 11

Dominique Guillot

Departments of Mathematical Sciences University of Delaware

May 3, 2017

## Exercise 1: K-means

**1** Use the mvrnorm command to construct a dataset of  $n = 100$ points in  $\mathbb{R}^2$  with two clusters.

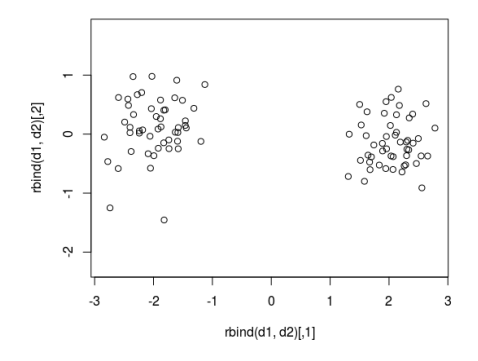

- <sup>2</sup> Read the documentation of the kmeans command.
- <sup>3</sup> Use the kmeans command to cluster your data. Examine the centers, withinss, and betweenss of the resulting clustering.
- **Q** Load the kernlab library.
- <sup>2</sup> Load the spirals dataset and plot the data.
- **3** Use the K-means algorithm to find  $K = 2$  clusters, and display the resulting clustering:

library(grDevices)  $mypal = rainbow(2)$ plot(spirals, col=mypal[c\$cluster])

<sup>4</sup> Repeat the above exercise using spectral clustering:

```
sc = specc(spirals, centers=2)
plot(spirals, col=mypal[sc])
```
## Exercise 2: Spectral Clustering (cont.)

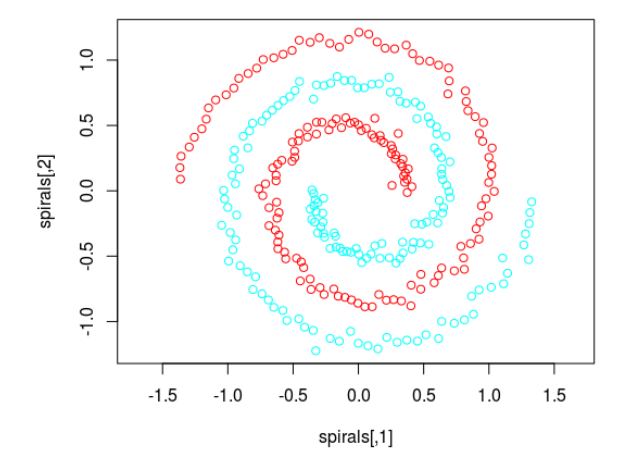